## Boxdimension

Prof. Dr. Dörte Haftendorn: Mathematik mit MuPAD 4, Update Jan 08<br>http://haftendorn.uni-lueneburg.de www.mathematik-verstehen.de http://haftendorn.uni-lueneburg.de +++++++++++++++++++++++++++++++++++++++++++++++++++++++++++++++++++++

 $lq:=x-\text{log}(10,x):$ 

## **Nikolaushaus**

Methode 1, k= Anzahl der in der Länge getroffenen Pixel, ausgezählt m=Anzahl der von dem Fraktal getroffenen Pixel

 $m:=$ [214,122,94,61];  $k := [40, 26, 19, 13]$ ;  $lqm:=float(map(m,lq))$ ;  $lqk:=float(map(k,lq));$ 

```
[214, 122, 94, 61]<br>[40, 26, 19, 13]
```
[40, 26, 19, 13]<br>[2.330413773, 2.086359831,

 $[2.330413773, 2.086359831, 1.973127854, 1.785329835]$ <br> $[1.602059991, 1.414973348, 1.278753601, 1.113943352]$ 

Direkt auftragen, gleich mit Regressonsgerade, (auch gut für Excel geeignet)

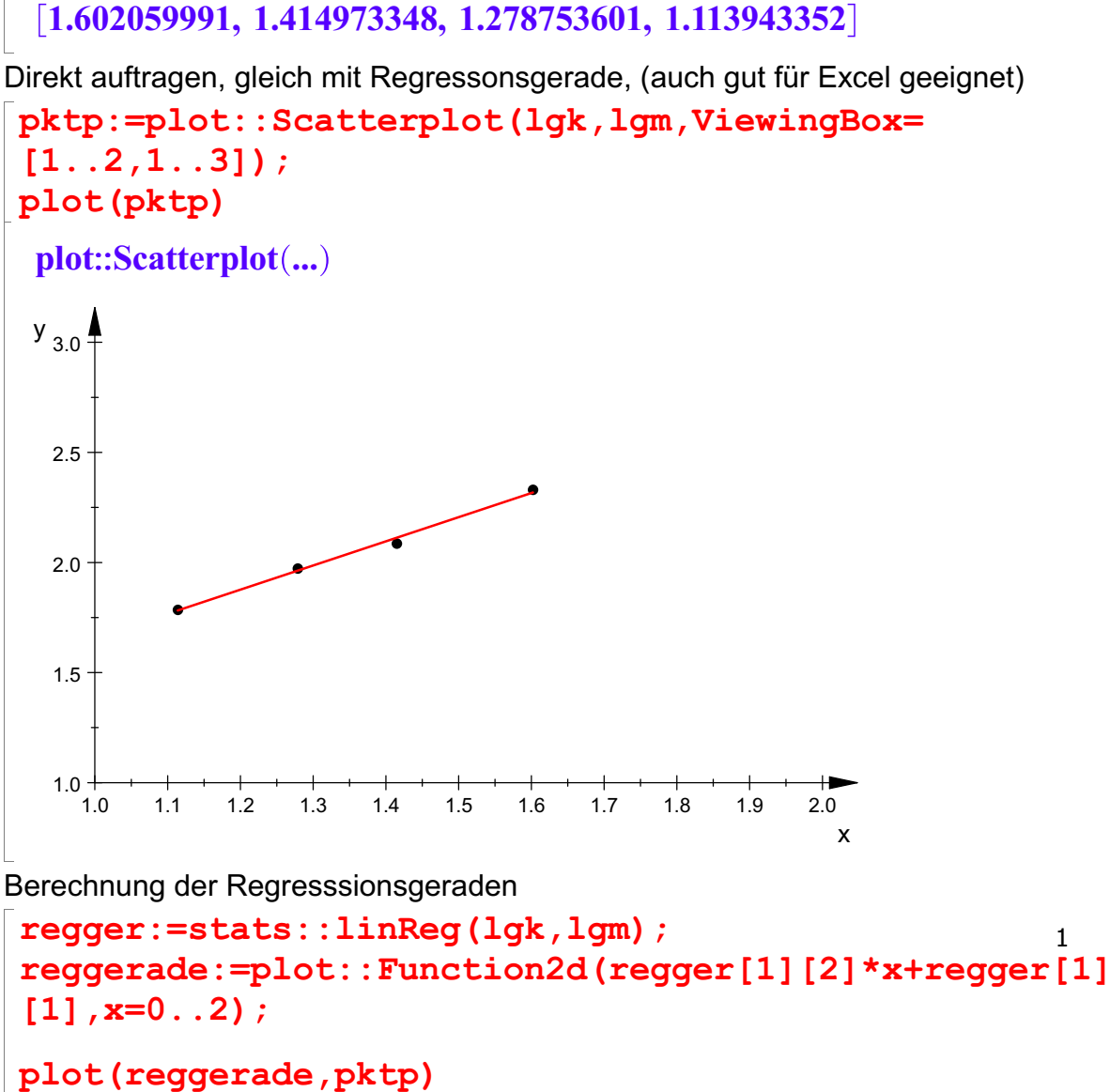

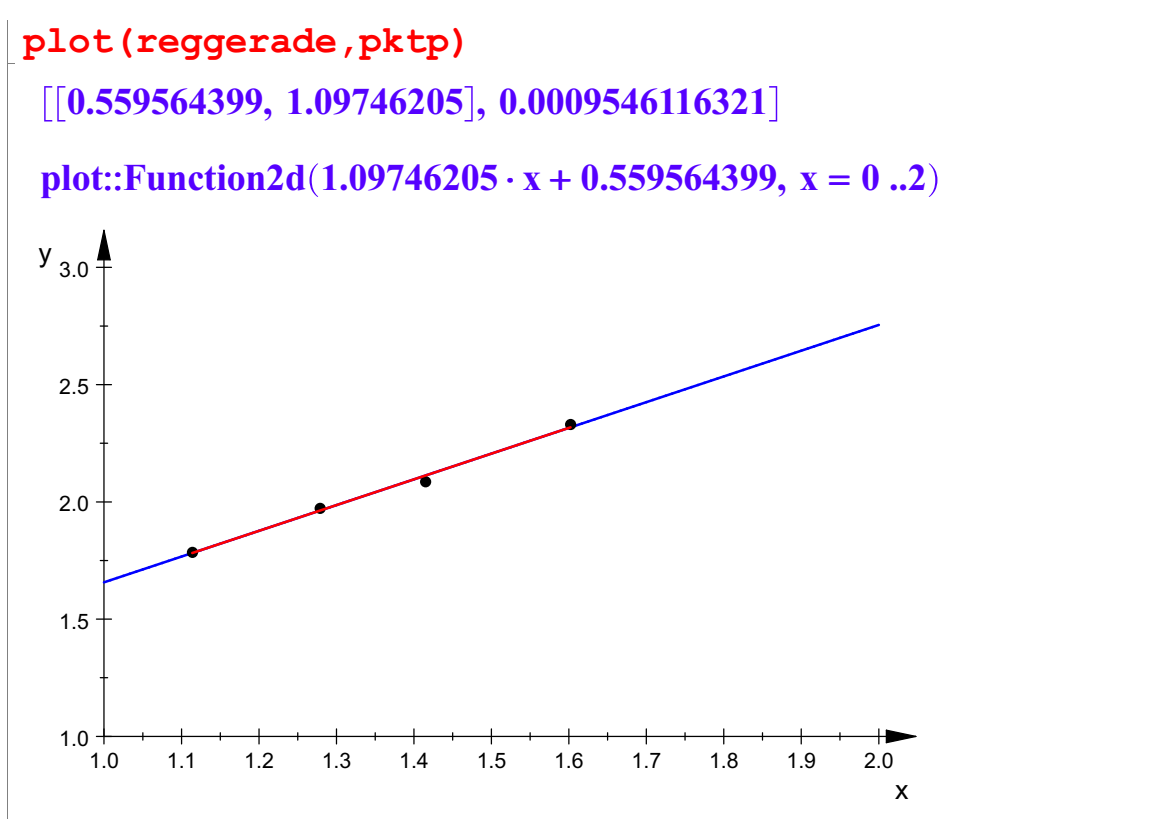

## **Nikolaushaus**

Methode 2,

k= Anzahl der in der Länge getroffenen Pixel, Ausgerechnet aus Gesamterstreckung 600 Pixel und Rasterweite w in Pixeln, wie sie auf meinen Blättern angeben ist. m=Anzahl der von dem Fraktal getroffenen Pixel

```
m:=[214,122,94,61];
w:=[15,24,32,48];
k:=float([600/w[i] $ i=1..4]);
lgm:=float(map(m,lq));
lqk:=float(map(k,lq));
pktp:=plot::Scatterplot(lgk,lgm);
plot(pktp)
 [214, 122, 94, 61]<br>[15, 24, 32, 48]
 [40.0, 25.0, 18.75, 12.5][2.330413773, 2.086359831, 1.973127854, 1.785329835][2.330413773, 2.086359831, 1.973127854, 1.785329835]<br>[1.602059991, 1.397940009, 1.273001272, 1.096910013][1.602059991, 1.397940009, 1.273001272, 1.096910013]<br>plot::Scatterplot(...)
 plot::Scatterplot(...)
```
2.3 y  $\uparrow$ 

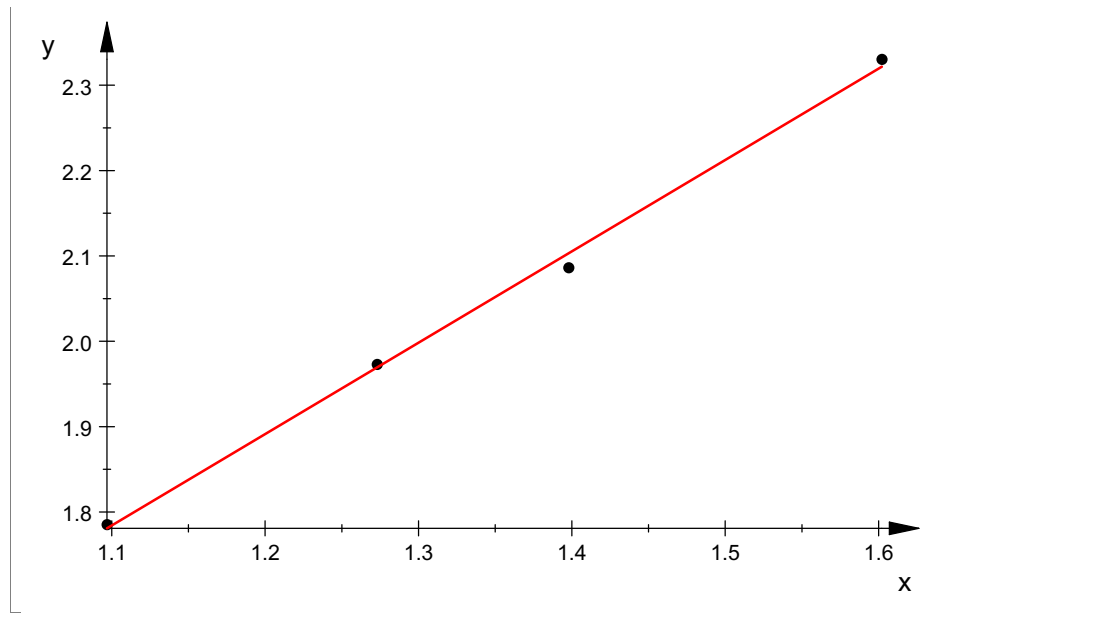

Berechnung der Regresssionsgeraden

```
regger:=stats::linReg(lgk,lgm);
regger[1][1]
[[0.6067473036, 1.070453826], 0.0003920471857]
```
0.6067473036

Zusätzliche Zeichnung

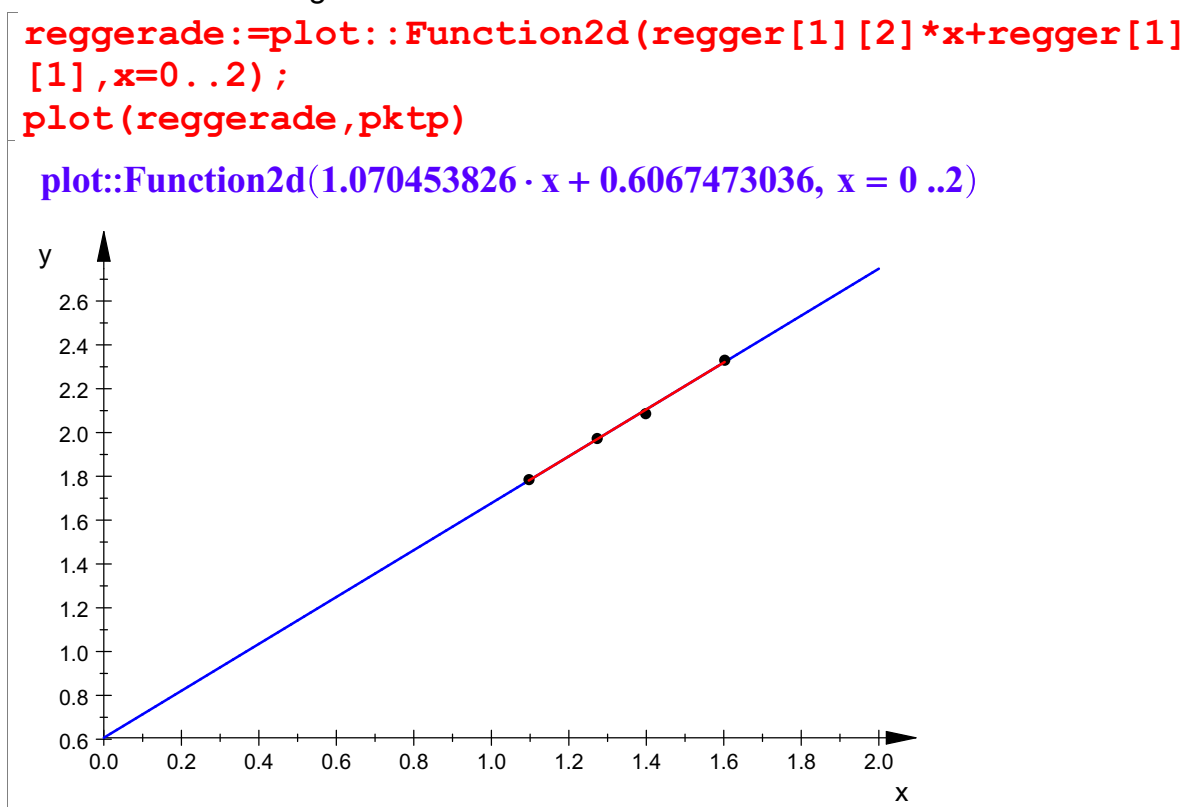